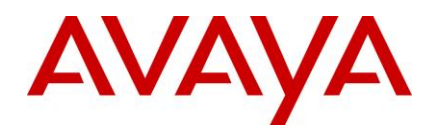

# **Avaya Diagnostic Server 2.0 – Release Notes**

# <span id="page-0-0"></span>**Introduction**

This document provides support information about Avaya Diagnostic Server Release 2.0 and supplements other Avaya Diagnostic Server documentation. For updated documentation, product support notices, and service pack information, go to the Avaya Support website at [http://support.avaya.com.](http://support.avaya.com/)

## <span id="page-0-1"></span>**Contents**

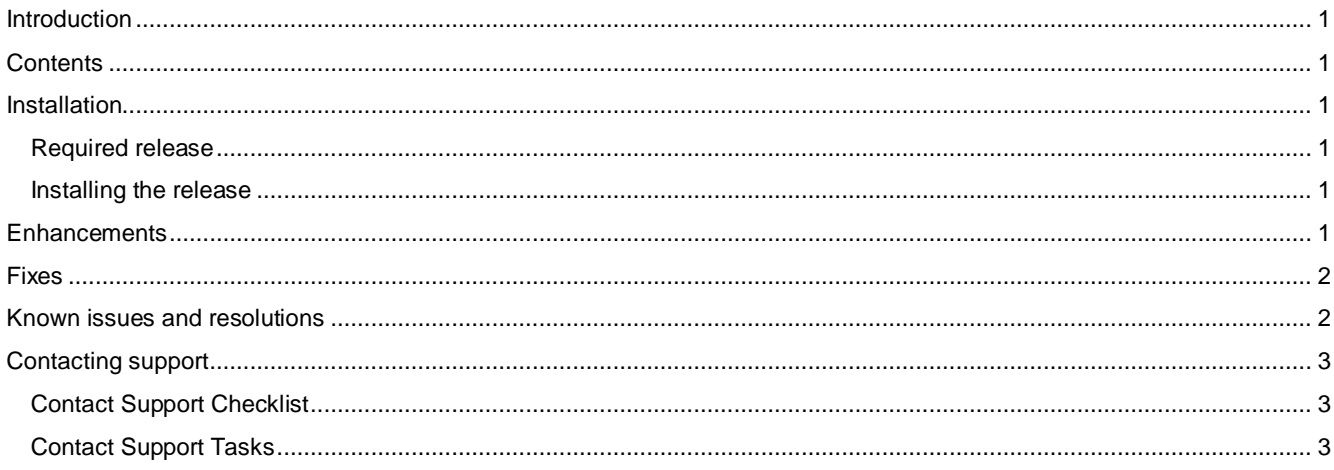

## <span id="page-0-2"></span>**Installation**

#### <span id="page-0-3"></span>**Required release**

Avaya Diagnostic Server Release 2.0.0.0

#### <span id="page-0-4"></span>**Installing the release**

To install Avaya Diagnostic Server Release 2.0 or to upgrade to Avaya Diagnostic Server Release 2.0, follow the instructions in *Deploying Avaya Diagnostic Server* available on the Avaya Support website[, http://support.avaya.com/ads.](http://support.avaya.com/ads)

## <span id="page-0-5"></span>**Enhancements**

The following is the list of new features that were added to the Avaya Diagnostic Server components in this release.

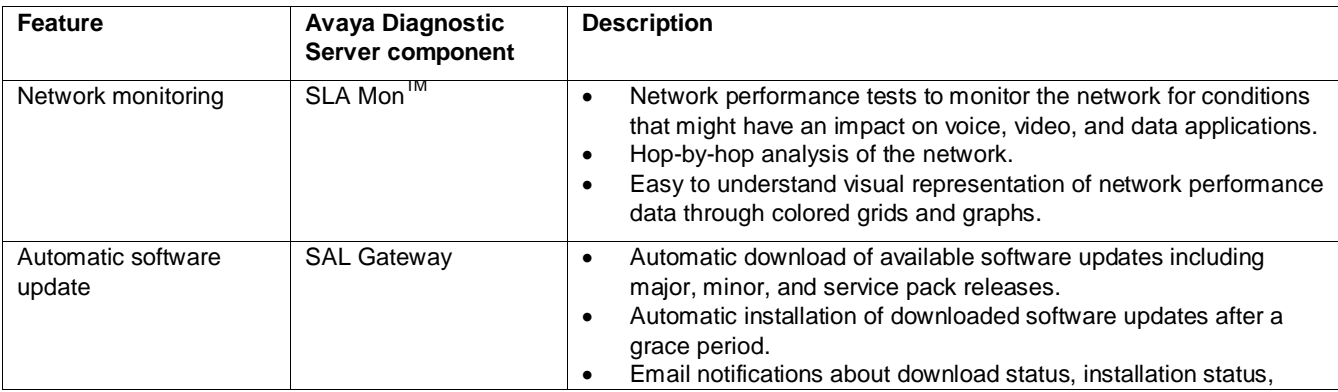

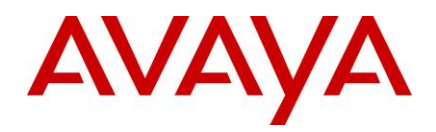

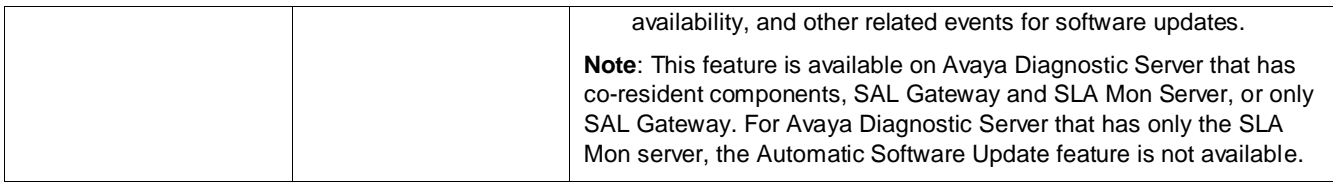

#### <span id="page-1-0"></span>**Fixes**

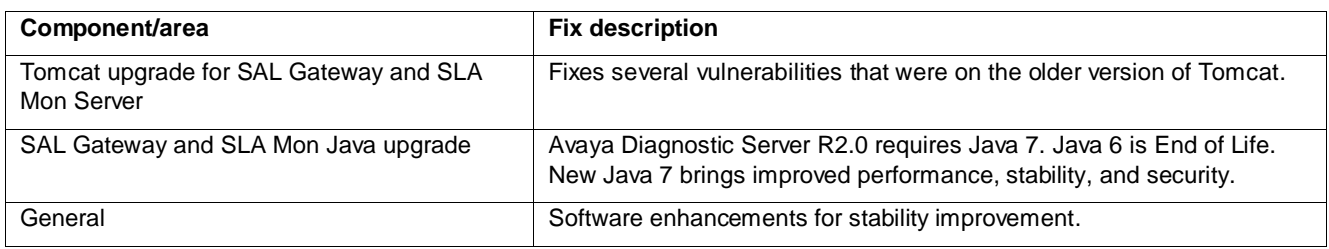

# <span id="page-1-1"></span>**Known issues and resolutions**

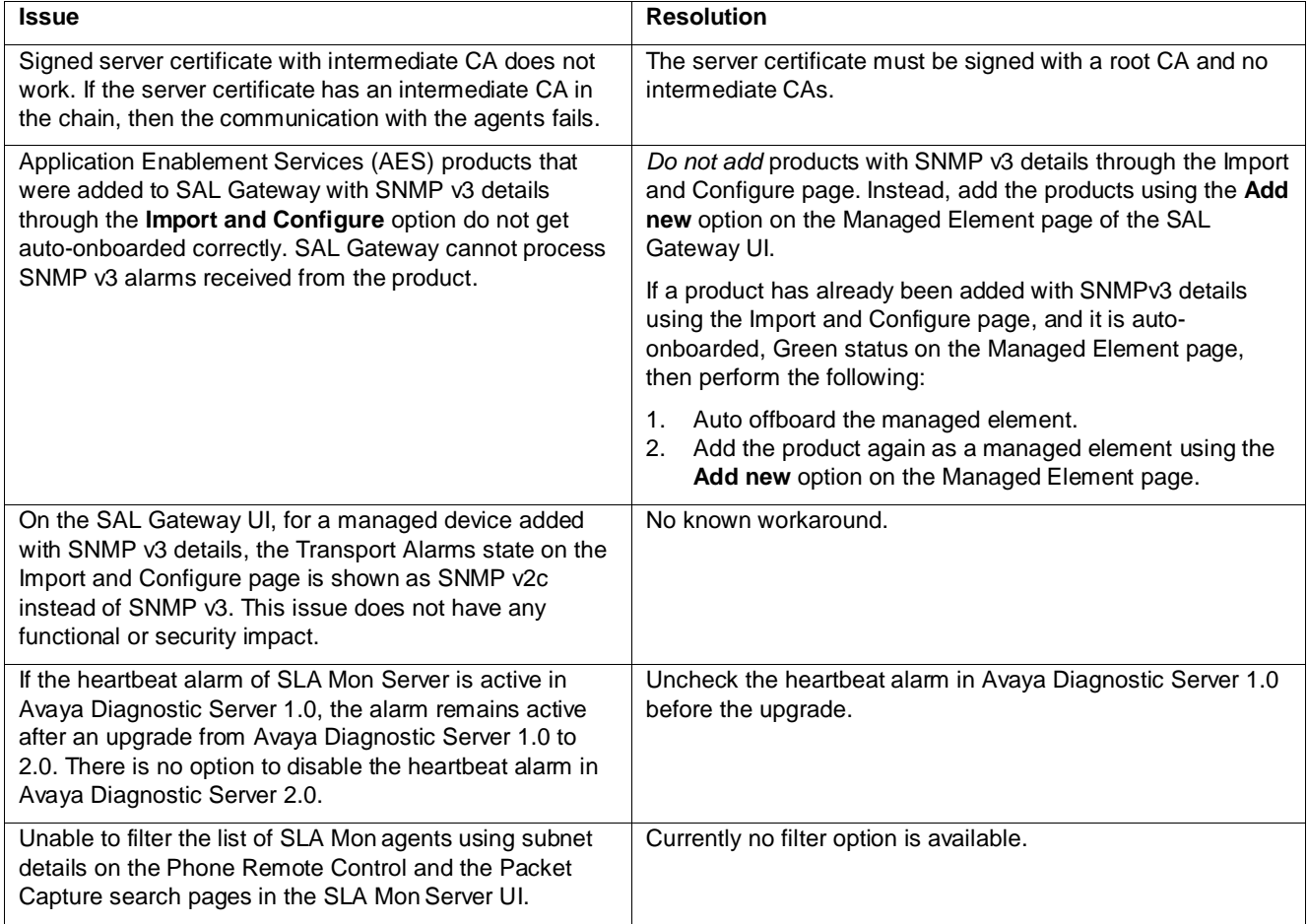

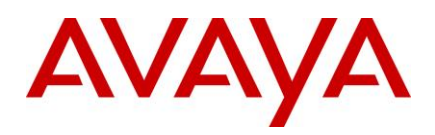

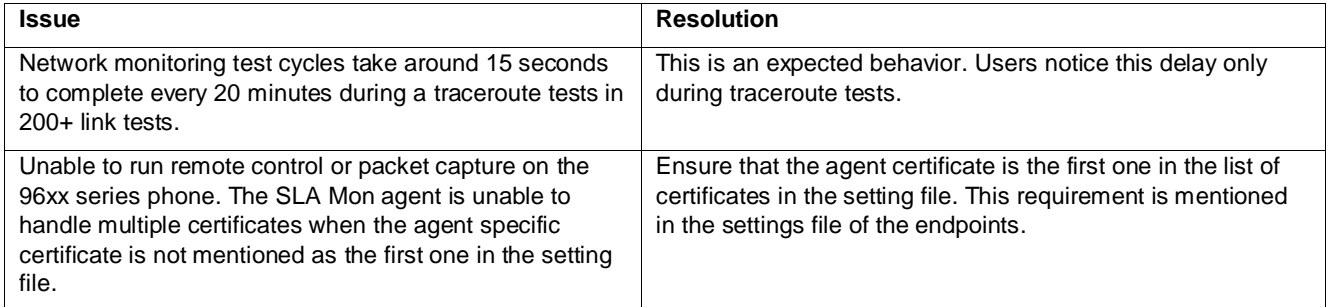

# <span id="page-2-0"></span>**Contacting support**

#### <span id="page-2-1"></span>**Contact Support Checklist**

If you are having trouble with Avaya Diagnostic Server, you should:

- 1. Retry the action. Carefully follow the instructions in written or online documentation.
- 2. Check the documentation that came with your hardware for maintenance or hardware-related problems.
- 3. Note the sequence of events that led to the problem and the exact messages displayed. Have the Avaya documentation available.

If you continue to have a problem, contact Avaya Technical Support by:

- 1. Logging in to the Avaya Technical Support websit[e http://support.avaya.com](http://support.avaya.com/)
- 2. Calling or faxing Avaya Technical Support at one of the telephone numbers in the Support Directory listings on the Avaya support website.

If you have difficulty reaching Avaya Technical Support through the above URL or email address, please go to [http://www.avaya.com](http://www.avaya.com/) for further information.

Avaya Global Services Escalation Management provides the means to escalate urgent service issues. For more information, see the Escalation Contacts listings on the Avaya Web site.

#### <span id="page-2-2"></span>**Contact Support Tasks**

You might be asked to send one or more files through emails to Technical Support for analysis of your application and its environment.